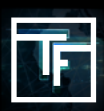

# **STEP 1: Click Add a new Campaign**

Click on "**Campaigns**" and then "**Add a new campaign**"

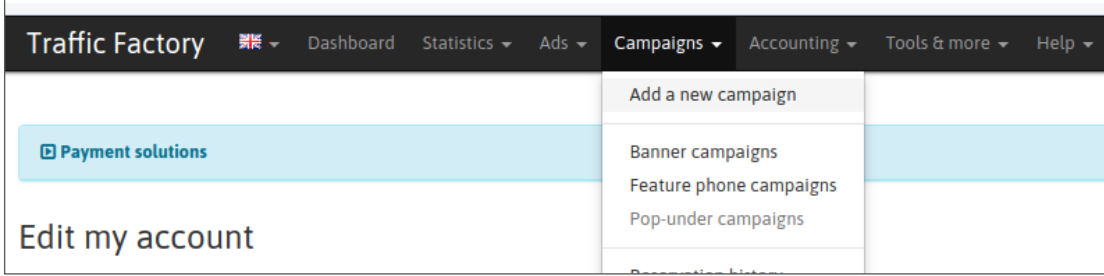

# **STEP 2: Choose the type of campaign**

In "**Campaign Type**" choose "**Pre-Roll"**. Fill in the remaining sections with the information relative to your campaign.

#### Click Save

 $\sqrt{ }$ 

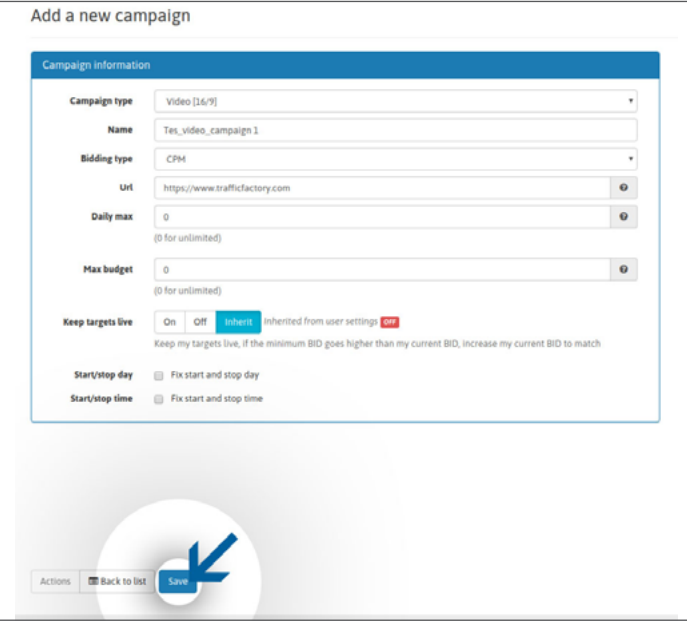

## **STEP 3:Create your target**

As for the banner campaigns, Video campaigns that have not been allocated targets can be rejected. Please select your target before sending videos for Review.

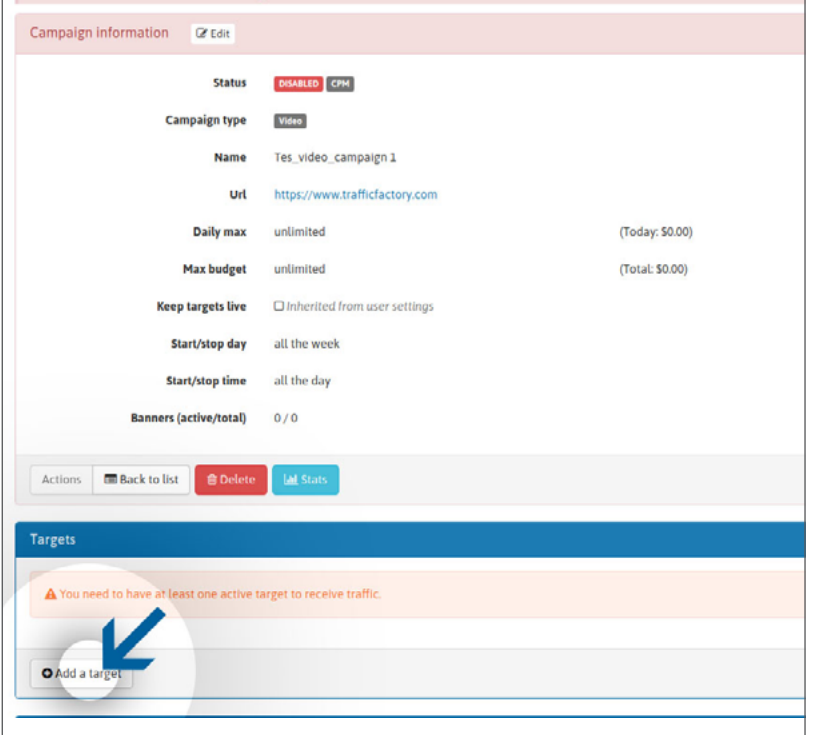

# **STEP 4: Link it**

Link the Video Ad to your campaign

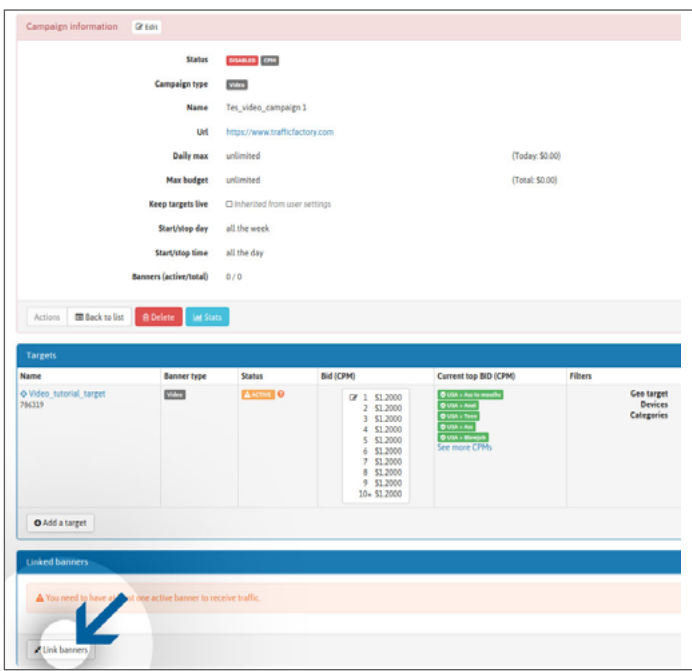

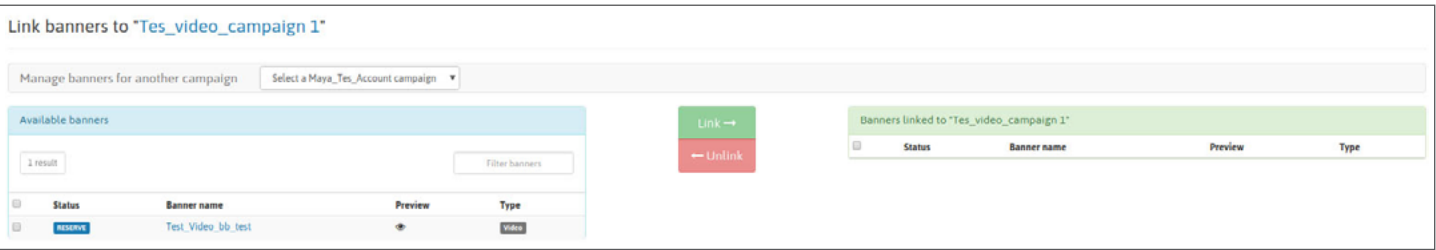

### **STEP 5: Moment of creation**

Your campaign will have been created successfully, and now you just have to wait for the validation of your ads to start receiving traffic.

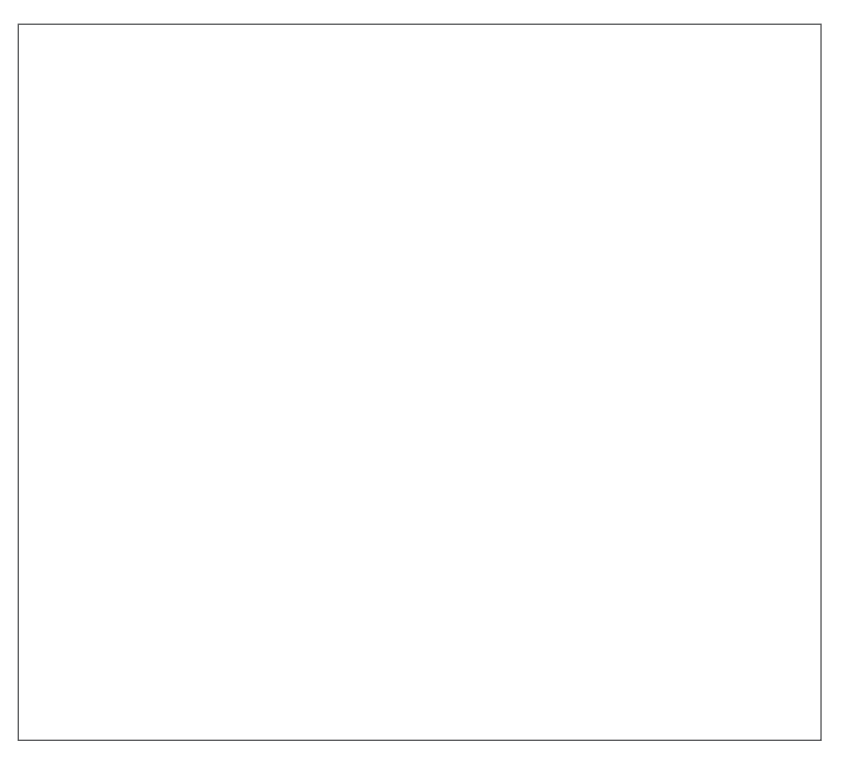

#### **IMPORTANT :**

Pre-roll has no system to slow down the traffic speed once your maximum budget approaches. Please keep in mind that your campaign may spend more than your budget allocation and we do not recommend that you run with a very small budget setting if your target country has a large amount of traffic or if you have selected multiple countries. We strongly suggest that you should get in touch with your **Account Manager** before activating your pre-roll campaign to make sure that your campaign setting is appropriate or not.

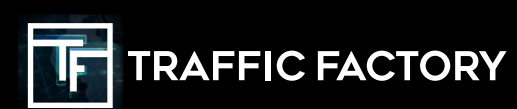

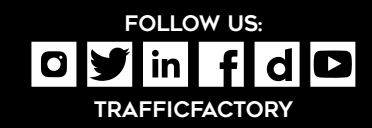